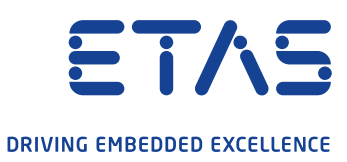

**お客様各位**

2020 年 10 月 27 日 イータス株式会社

## **ETAS ダウンロードセンターからの INCA ソフトウェアダウンロードについて**

平素より弊社製品を御愛顧頂きまして、厚く御礼申し上げます。

弊社ではダウンロードセンターからソフトウェア製品をダウンロードする認証方法や手順を変更しています。 変更作業に伴い、ソフトウェアダウンロードの際認証方法が変更となりますので御案内致します。

【これまで】

■ ダウンロードセンターから、ダウンロードパスワードを入力後ファイルのダウンロード実行

【今後】

■ ダウンロードセンターからダウンロードを選択するとライセンスポータルサイトへリダイレクト ユーザーログイン後ダウンロード開始

ライセンスポータルへのユーザー登録方法などは、弊社サポートページの「ETAS 製品をご購入のお客様へ」 [\(https://www.etas.com/ja/support/support\\_overview.php\)](https://www.etas.com/ja/support/support_overview.php)に手順書を公開しております。 手順変更に伴いご迷惑をお掛けいたしますが、ご理解頂ければ幸甚です。

その他、この件に関する詳細についての、ご質問やご不明な点がございましたら、下記お問い合わせ下さい。

## **イータス株式会社**

## **営業部(ユーザーアカウントおよびダウンロードに関するお問い合わせ)**

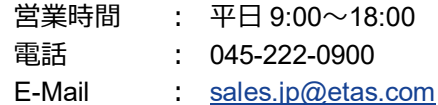

## **INCA ホットライン(インストールおよびライセンス認証に関するお問い合わせ)**

営業時間 : 平日 9:00~18:00 電話 : 045-222-0950 E-Mail : [inca.hotline.jp@etas.com](mailto:inca.hotline.jp@etas.com)